# Pharmacy Reengineering (PRE) Inbound ePrescribing (IEP) 4.0

# **User Guide**

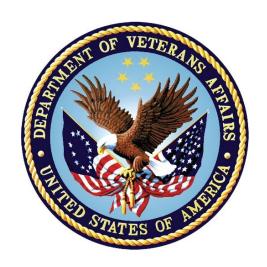

December 2020

Version 4.0 (Unit 4 Part 1)

**Department of Veterans Affairs (VA)** 

Office of Information and Technology (OI&T)

## **Revision History**

| Date       | ·   |                                                                                                    |             |  |  |  |
|------------|-----|----------------------------------------------------------------------------------------------------|-------------|--|--|--|
| 10/20/20   | 4.0 | PSO_7_0_p581_UM updated:  • Updated all screen shots with the latest versions  • Added paragraph numbers to all paragraphs  • Updated terminology throughout to comply with NCPDP 2017071 standards  • Added "Prohibit Renewal Request" functionality details under Unit 3  • Added New unit for RxChange Requests and Responses - Unit 5  • Moved CancelRx Requests and Responses under Unit 6  • Added RxRenewal Response – Replace Type under Unit 5  • Added Note for RxVerify functionality under Unit 3  • Added Note for Reject functional under Unit 3        | Technatomy  |  |  |  |
| 05/05/2020 | 3.0 | PSO*7.0*610:  • Added note to indicate a minor change in the display of the Station ID drop-down list in the Reports tab • Updated Title page, Revision History, and Footers                                                                                                    | Liberty ITS |  |  |  |
| 03/23/2020 | 2.9 | PSO*7.0*590:  • Added production application URL  • Updated Title page, Revision History, and Footers                                                                                                    | Liberty ITS |  |  |  |
| 03/05/2020 | 2.8 | PSO*7.0*591:  • Updated Figure 3-44 and 3-45  • Updated Title page, Revision History, and Footers                                                                                                    | Liberty ITS |  |  |  |
| 08/27/2019 | 2.7 | PSO*7.0*567 updated:  • Help Desk contact information/name • Screen capture dates for ERX Lookback Days beginning with page 108 through 203 • Corrected Figure 3-12 and reworded the bullets above • Added Figure 3-13 • Title page, TOC, LOF, and Footers                                                                                                    | Liberty ITS |  |  |  |
| 05/07/2019 | 2.6 | Updated document for the following:  • Standardized images throughout document  • Clarified patient DOB format under Table 3  • Added Note to replace text "Dispense Notes" with "Substitutions" under Track/Audit Details screen in Section 5 Inbound/Outbound Message Detail  • Added Note to indicate the change of screen/page title from "Users" to "User Management" in section 2.2.5 User Management  • Included description for ERX LOOK-BACK DAYS display on the Holding Queue's Traditional View and Patient Centric Views in section in section 3.5.1.2.1. | Technatomy  |  |  |  |

i

| Date       | Version | Description                                                                                                    | Author     |
|------------|---------|----------------------------------------------------------------------------------------------------|------------|
|            |         | Non-Actionable records are those that are in the Holding Queue but are not displayed in the List View. All records acknowledged, removed, rejected, processed/completed and auto-canceled are nonactionable. Non-Actionable records further include:  • R <sub>x</sub> Renewal Request  • R <sub>x</sub> Renewal Response – Approved  • R <sub>x</sub> Renewal Response – Approved with Changes (change to drug data only)  • R <sub>x</sub> Change Request  • CancelR <sub>x</sub> Response  • Inbound Errors related to CancelRx Responses For additional information on Actionable and Non-Actionable eR <sub>x</sub> Status Codes, refer to the tables in Error! Reference source not found. Error! Reference source not found.  • eR <sub>x</sub> Default Loopback Days  • Replaced column label "LAST USER" with "LOCKED BY" and updated the description under Table 9  • Added the information for LOCKED BY column in section 3.5.2 Patient Centric View  • Replaced Figure 3-14, Figure 3-16, Figure 3-17, Figure 3-18, Figure 3-19, Figure 3-42, Figure 3-52, Figure 3-56, Figure 3-57, Figure 3-59, Figure 3-60, Figure 3-61, and Figure 3-68 for updated layout  • Added Note and included Error! Reference source not found. to indicate to the user that a Provider's DEA# has expired in section 3.6.2.3 Edit Provider  • Removed reference to "Limited Duration" field from Validate Drug/SIG for the modified workflow in section 3.6.3.3 Edit Drug/SIG  • Added description under Note for modified workflow in section 3.6.3.3.2 Edit Drug/SIG  • Added description for VistA Days Supply calculation in section 3.6.3.3.1 Additional Field-level Information  • Added scenarios for Quantity/Days Supply workflow under VD Edit screen based on Available Dosage(s) in section 3.6.3.2.2 Quantity/Days Supply workflow under VD Edit screen based on Available Dosage(s) in section 3.6.3.3.2 Quantity/Days Supply workflow under VD Edit screen based on Available Dosage(s) in section 3.6.3.3.2 Quantity/Days Supply workflow under VD Edit screen based on Available Dosage(s) in section 3.6.3.3.2 Quantity/Days Supply workflow under VD Edit screen based on Available Dosage |            |
| 11/09/2018 | 2.5     | <ul> <li>Processing</li> <li>Updated per HPS Review pgs. 55, 57, 87, 88, 90, 92, 194, and 195.</li> </ul>                                                                                                    | Technatomy |

| Date       | Version | Description                                                                                                    | Author      |
|------------|---------|----------------------------------------------------------------------------------------------------|-------------|
|            |         | Updated Cover page to month of November (pg. i)<br>(TWR, 508 accessibility checks, document is<br>compliant)                                                                                                    |             |
| 10/24/2018 | 2.4     | Update TOC – Remove Graphic and reran TOC                                                                                                    | Technatomy  |
| 08/27/2018 | 2.3     | Technical Writer Review and 508 accessibility checks                                                                                                    | Technatomy  |
| 08/01/2018 | 2.2     | Updated screenshots and added R <sub>x</sub> Renewal Requests and Responses and CancelR <sub>x</sub> Requests and Responses sections                                                                                                    | Liberty ITS |
| 07/28/2018 | 2.1     | Updated screenshots and added 30-day Lookback                                                                                                    | Technatomy  |
| 4/12/2018  | 2.0     | Updated screenshots to include 2.1 changes                                                                                                    | Liberty ITS |
| 11/15/2017 | 1.0     | Baseline release:  • Updated Table of Figures  • Updates based on feedback from HPS  • Updated screenshots and verbiage throughout the document, formatting, and sections Inbound ePrescribing Workflow and Summary/Details screen, Pharmacy Management section  • Updates made based on changes made during SureScripts Certification and IOC Production Testing | Technatomy  |

iii

#### **Table of Contents**

| Unit 4. RxRenewal Requests and Responses                                              | 6        |
|---------------------------------------------------------------------------------------|----------|
| 4.1 Generate R <sub>x</sub> Renewal Requests from Outpatient Profile                  | 6        |
| 4.1.1 RxRenewal Request Precondition Checks and Warnings                              |          |
| 4.2 RxRenewal Requests in the eR <sub>x</sub> Holding Queue                           |          |
| 4.3 RxRenewal Responses in the eR <sub>x</sub> Holding Queue                          |          |
| 4.4 RxRenewal Request Message Details View                                            |          |
| 4.5 RxRenewal Response Message Details View                                           |          |
| 4.6 RxRenewal Response Process                                                        |          |
| 4.6.1 Approved                                                                        |          |
| 4.6.2 Approved with Changes                                                           |          |
| • • • • • • • • • • • • • • • • • • • •                                               |          |
| 4.6.2.1 Changes to Number of Renewals Only                                            | 25       |
| List of Figures                                                                       |          |
| Figure 4-1: Select R <sub>x</sub> from Medication Profile                             | 6        |
| Figure 4-2: Generating RxRenewal Request Actions                                      | 7        |
| Figure 4-3: RxRenewal Request Sent                                                    |          |
| Figure 4-4: RxRenewal Request History                                                 |          |
| Figure 4-5: RRN in Holding Queue                                                      |          |
| Figure 4-6: RxRenewal Request Warning                                                 |          |
| Figure 4-7: Message View Action and RxRenewal Request                                 |          |
| Figure 4-8: Message View Displaying RxRenewal Request Messages                        |          |
| Figure 4-9: Message View Action                                                       |          |
| Figure 4-10: Holding Queue Displaying RxRenewal Response Messages                     |          |
| Figure 4-11: RxRenewal Request – New                                                  | 14       |
| Figure 4-12: RxRenewal Request Medication Dispensed and RxRenewal Request Information | 11       |
| Figure 4-13: RxRenewal Request Message History                                        |          |
| Figure 4-14: RxRenewal Response Message Details                                       |          |
| Figure 4-15: RxRenewal Response Information 2                                         | 10<br>17 |
| Figure 4-16: RxRenewal Request Information and Message History                        |          |
| Figure 4-17: Message View and RxRenewal Response Actions                              |          |
| Figure 4-18: RxRenewal Response – Approved                                            |          |
| Figure 4-19: RxRenewal Response Information Section                                   |          |
| Figure 4-20: Medication Profile – Pending Line Entry                                  |          |
| Figure 4-21: Activity Log 1                                                           |          |
| Figure 4-22: Activity Log 2 (Sample from Another Patient Record)                      |          |
| Figure 4-23: Pending Line Entry Selected                                              |          |
| Figure 4-24: AC/Accept eR <sub>X</sub> Renewal                                        |          |
| Figure 4-25: Renewed R <sub>X</sub> Active                                            | 23       |
| Figure 4-26: RxRenewal Response RXC Status in Holding Queue                           |          |
| Figure 4-27: RxRenewal Response Details Screen                                        | 24       |
| Figure 4-28: Corresponding RxRenewal Request – RRC in Holding Queue                   | 24       |

| Figure 4-29: Corresponding RxRenewal Request Details Screen      | 25 |
|------------------------------------------------------------------|----|
| Figure 4-30: Error - Validate Provider Action Not Available      | 25 |
| Figure 4-31: RXP Status in Holding Queue                         |    |
| Figure 4-32: RxRenewal Response Details Screen                   |    |
| Figure 4-33: RxRenewal Response Information Section              | 27 |
| Figure 4-34: Medication Profile                                  | 27 |
| Figure 4-35: R <sub>x</sub> Activity Log 1                       |    |
| Figure 4-36: R <sub>x</sub> Activity Log 2                       |    |
| Figure 4-37: Medication Profile – Pending Line Entry             |    |
| Figure 4-38: AC/Accept eRx Renewal                               |    |
| Figure 4-39: Renewed R <sub>x</sub> Active in Medication Profile |    |
| Figure 4-40: RxRenewal Response RXC Status in the Holding Queue  |    |
| Figure 4-41: RxRenewal Response Details Screen                   |    |
| Figure 4-42: RxRenewal Request RRC in the Holding Queue          |    |
| Figure 4-43: RxRenewal Request Details Screen                    |    |
|                                                                  |    |

### Unit 4.R<sub>x</sub>Renewal Requests and Responses

The RxRenewal Request function is used by pharmacists to generate and send outbound RxRenewal Requests, also referred to as Renewals within VA/VistA. The RxRenewal Request message is sent to the external provider that originally sent the  $eR_X$  into VistA. After a RxRenewal Request has been sent to the external provider, the provider is able to send a RxRenewal Response back to the requesting pharmacy.

The Pharmacy user is allowed to generate and send an outbound RxRenewal Request when there are no more renewals on the original prescription to fill or if the prescription is expired.

**NOTE:** If the original NewRx Prohibit Renewals is set to true, the user is not allowed to generate renewal requests on the corresponding  $eR_X$  prescription in Outpatient Pharmacy. A warning message is displayed to the user attempting renewal when the Prohibit Renewals is set to true.

Warning Text: Renewals are prohibited for this eR<sub>X</sub>.

#### 4.1 Generate R<sub>x</sub>Renewal Requests from Outpatient Profile

To generate a RxRenewal Request, navigate to the patient's Medication Profile in Complete Orders from OERR or Patient Prescription Processing. The Medication Profile displays all of the Rxes associated with the patient. To generate a RxRenewal Request:

1. Select the eR<sub>X</sub>.

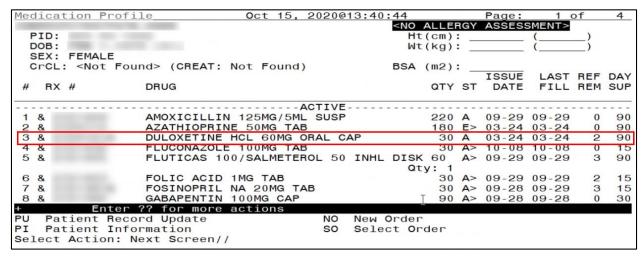

Figure 4-1: Select R<sub>X</sub> from Medication Profile

2. Type **Other**> to display additional actions.

- 3. Select < **RR**> RxRenewal Request.
- 4. Indicate <**R**> Refill with Pre-Populated Value or <**C**> Refill and Change Quantity.

```
MG Display FDA Medication Guide
RM Reprint FDA Medication Guide
RR RxRenewal Request

Select Item(s): RR RxRenewal Request

Now renewing prescription #:
Patient:
Drug/Supply: CELECOXIB 200MG CAP

# of Refills: 0 Days Supply: 45 Quantity: 90

Generating RxRenewal request for Rx #:

Select one of the following:

R RENEW WITH PRE-POPULATED VALUE
C CHANGE # OF REFILLS
E EXIT

Enter response:
```

Figure 4-2: Generating RxRenewal Request Actions

5. Enter **Yes** to send the renewal request.

```
Select one of the following:
                     RENEW WITH PRE-POPULATED VALUE
                     CHANGE # OF REFILLS
Enter response: RENEW WITH PRE-POPULATED VALUE
Sending RxRenewal request for:
Patient:
Patient Status: SC
Drug: CELECOXIB 200MG CAP
Orderable Item: CELECOXIB
# of Refills Requested: 1
                                Days Supply: 45
                                                        Quantity: 90
Would you like to send this RxRenewal request to the prescriber Enter Yes or No: N// YES
Renewal Request sent.
Type <Enter> to continue or
                                  to exit:
```

Figure 4-3: RxRenewal Request Sent

**NOTE:** When an Outbound RxRenewal Request is sent, if the user requested "n" as the number of renewals using either option "R" or option "C", the NCPDP 2017071 RxRenewal Request message with a value of "n+1" is sent to the Provider.

The user is allowed to generate and send more than one RxRenewal Request for the same  $eR_X$ . The history of all the requests sent, along with any responses or errors received within the last 30 days, is displayed at the time of generating a duplicate request.

Figure 4-4: RxRenewal Request History

The RxRenewal Request generated in Outpatient Profile and sent by the Pharmacy user can be found in the Holding Queue in the Message View, displaying a status of "RRN" (RxRenewal Request - New).

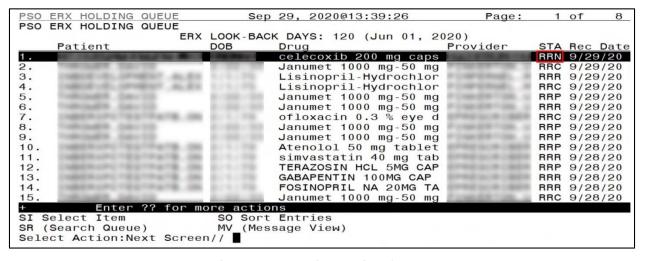

Figure 4-5: RRN in Holding Queue

#### 4.1.1 RxRenewal Request Precondition Checks and Warnings

There are a number of RxRenewal Request warnings that may display at the time of the outbound RxRenewal Request. For example, a warning displays when  $\langle \mathbf{R} \mathbf{R} \rangle$  is being used on a non-eR<sub>X</sub> prescription.

```
PN Progress Note (OP)
AP Action Profile (OP)
MI Print Medication Instructions
DO Display Orders' Statuses
MG Display FDA Medication Guide
RM Reprint FDA Medication Guide
RR RxRenewal Request

Select Item(s): RR RxRenewal Request

RxRenewal request may not be used. This prescription is not an eRx.

Type <Enter> to continue or '^' to exit:
```

Figure 4-6: RxRenewal Request Warning

A complete list of RxRenewal Request Warnings can be found in **Error! Reference source not found.** 

#### 4.2 RxRenewal Requests in the eRx Holding Queue

Outbound RxRenewal Request messages sent from VistA Outpatient Profile are stored in the Holding Queue. They can be viewed using search criteria or in the <**MV**> Message View action. To view a RxRenewal Request:

- 1. From the  $eR_x$  Holding Queue List screen, type <MV> Message View.
- 2. Type <**RR**> RxRenewal Request.

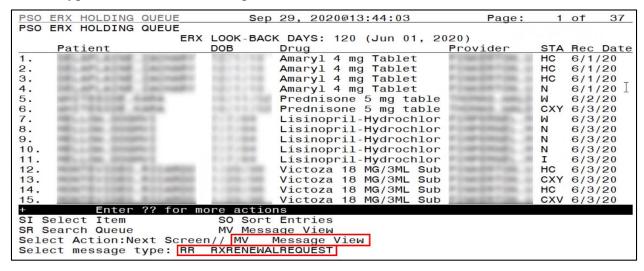

Figure 4-7: Message View Action and RxRenewal Request

The Holding Queue displays all RxRenewal Request messages, sorted by received date in descending order (newest requests first).

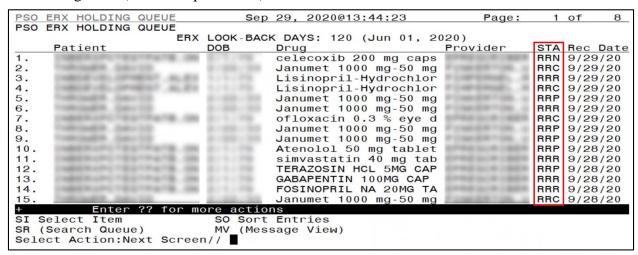

Figure 4-8: Message View Displaying RxRenewal Request Messages

The RxRenewal Request message statuses are displayed in the "Status" column on the eR<sub>X</sub> Holding Queue. For RxRenewal Request statuses, refer to <u>Error! Reference source not found.</u> in **Error! Reference source not found.** 

**NOTE:** RxRenewal Request messages are not in actionable statuses and so, they are not displayed in the Holding Queue's list view. Users may view them only by using **MV**> Message View action or using the **SR**> Search criteria.

RxRenewal Requests in the Holding Queue without a response or an error received for 2 weeks or more change status from "RRN" (RxRenewal Request - New) to "RRX" (RxRenewal Request Expired) in the Holding Queue.

#### 4.3 RxRenewal Responses in the eRx Holding Queue

When a RxRenewal Request receives a RxRenewal Response from an external provider sent from the VistA OP, the RxRenewal Response message is first received by the Hub and is then sent to the VistA Holding Queue. The RxRenewal Response message types include:

- Approved
- Approved with Changes
- Denied
- Denied, New Prescription to Follow
- Replace

RxRenewal Responses that are in actionable statuses are displayed in the Holding Queue's list view. For the full list of RxRenewal Response statuses, refer to <a href="Error! Reference source not found">Error! Reference source not found</a>. Error! Reference source not found.

To view a RxRenewal Response in the Holding Queue:

- 1. From the  $eR_X$  Holding Queue List screen, type  $\langle MV \rangle$  Message View.
- 2. Type <**RE**> RxRenewal Response.

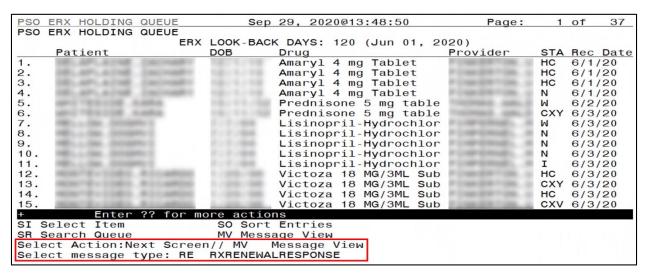

Figure 4-9: Message View Action

The  $eR_X$  Holding Queue screen displays all RxRenewal Response messages, sorted by received date in descending order (newest responses first).

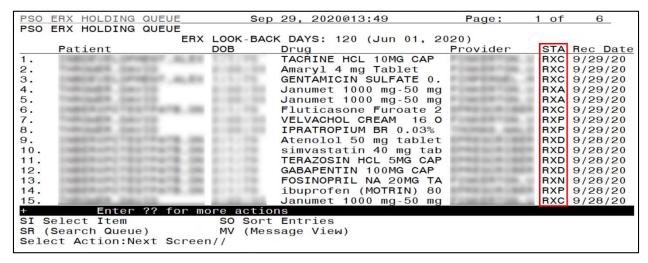

Figure 4-10: Holding Queue Displaying RxRenewal Response Messages

#### 4.4 RxRenewal Request Message Details View

The Pharmacy user may view the message details in the Message Details view by selecting the RxRenewal Request message to be displayed from the Holding Queue.

```
Sep 29, 2020@13:51:29
eRx Holding Queue Display
eRx Patient:
eRx Reference #:
                                                    eRx WT: 65.77(kg)(03/18/2020)
eRx HT: 152.4(cm)(03/18/2020)
RXRENEWALREQUEST
eRx Status: RXRENEWAL REQUEST - NEW
                     *****MEDICATION PRESCRIBED**********************
eRx Patient Primary Telephone:
eRx Patient:
                                                             DOB:
Vista Patient: NOT LINKED
                                                             DOB: N/A
eRx Provider Primary Telephone:
eRx Provider:
                                                             NPI:
Vista Provider: NOT LINKED
                                                             NPI: N/A
eRx Drug: celecoxib 200 mg capsule (CeleBREX)
eRx Oty: 90 eRx Refills: 1
eRx Written Date: APR 27, 2020
                                        eRx Days Supply: 90
eRx Issue Date: APR 27, 2020
  Enter ?? for more actions
(VALIDATE PATIENT) VM (VALIDA
                                                        VD (VALIDATE DRUG/SIG)
                            VM (VALIDATE PROVIDER)
                                                        AC (Accept eRx)
RM (Remove eRx)
 Print
                            RJ
                               (Reject)
   (Hold)
                            UH (Un Hold)
Select Action: Next Screen//
```

Figure 4-11: RxRenewal Request – New

See more message details below.

```
Sep 29, 2020@13:53:20
                                                                                     3
eRx Holding Queue Display
                                                                  Page:
eRx Patient:
eRx Reference #:
eRx HT: 152.4(cm)(03/18/2020)
                                                    eRx WT: 65.77(kg)(03/18/2020)
Vista Drug: CELECOXIB 200MG CAP
Vista Qty: 90 Vista Refills: 0
Quantity Unit Of Measure: CAPSULE DOSING UNIT
                                                          Vista Days Supply: 45
Vista Sig:
TAKE ONE CAPSULE BY MOUTH TWICE A DAY --TAKE WITH FOOD IF GI UPSET
OCCURS -- TAKE 1 CAPSULE DAILY FOR 90 DAILY
Requested By:
Request Date/Time: SEP 29, 2020@13:37:34
# of Refills Requested: 1
RxRenewal Request Comments:
+ Enter ?? for more actions
   (VALIDATE PATIENT)
                            VM (VALIDATE PROVIDER)
                                                            (VALIDATE DRUG/SIG)
  Print
                            RJ (Reject)
                                                            (Accept eRx)
   (Hold)
                            UH_(Un Hold)
                                                        RM (Remove eRx)
Select Action:Next Screen//
```

Figure 4-12: RxRenewal Request Medication Dispensed and RxRenewal Request Information

```
eRx Holding Queue Display
                           Sep 29, 2020@13:54:07
                                                        Page:
eRx Patient:
eRx Reference #:
eRx HT: 152.4(cm)(03/18/2020)
                                            eRx WT: 65.77(kg)(03/18/2020)
Requested By:
Request Date/Time: SEP 29, 2020@13:37:34
# of Refills Requested: 1
RxRenewal Request Comments:
Comments By:
Comments Date/Time:
Request Reference #:
New eRx Reference #:
Response eRx Reference #:

Enter ?? for more actions

VP (VALIDATE PATIENT) VM (VALIDATE)
                       VM (VALIDATE PROVIDER)
RJ (Reject)
                                                VD (VALIDATE DRUG/SIG)
P Print
H (Hold)
                                                AC (Accept eRx)
RM (Remove eRx)
                        UH (Un Hold)
Select Action:Quit//
```

Figure 4-13: RxRenewal Request Message History

The Message History segment displays the message history with a reference to the original  $R_X$ . The RxRenewal Request Reference # field displays a "V", indicating that this was generated from VistA.

#### 4.5 RxRenewal Response Message Details View

When the user selects the RxRenewal Response from the  $eR_X$  Holding Queue, the RxRenewal Response details display in the Message Details View. The Message Details View displays the content of the RxRenewal Response, along with the relation to the RxRenewal Request message, and the original NewRx message.

```
eRx Holding Queue Display eRx Patient:
                                Sep 29, 2020@13:56:44
                                                                 Page:
                                                                           1 of
eRx Reference #:
eRx HT: 177.8(cm)(08/09/2020)
                                                   eRx WT: 90.26(kg)(08/09/2020)
RXRENEWALRESPONSE - APPROVED
eRx Patient Primary Telephone:
eRx Patient:
                                                             DOB:
Vista Patient: NOT LINKED
                                                             DOB: N/A
eRx Provider Primary Telephone:
eRx Provider:
                                                             NPI:
Vista Provider: NOT LINKED
                                                             NPI: N/A
eRx Drug: Janumet 1000 mg-50 mg tablet
eRx Qty: 60 eRx Refills: 1 eRx Days Supply: 30
eRx Written Date: SEP 28, 2020 eRx Issue Date: 5
Enter ?? for more actions
                                          eRx Issue Date: SEP 28,
                            VM (VALIDATE PROVIDER)
   (VALIDATE PATIENT)
                                                           (VALIDATE DRUG/SIG)
                            RJ (Reject)
                                                           (Accept eRx)
   (Hold)
                            UH (Un Hold)
                                                        RM (Remove eRx)
Select Action:Next Screen//
```

Figure 4-14: RxRenewal Response Message Details

**NOTE:** When an Inbound RxRenewal Response is received, if the provider approved "n" as the number of renewals, the Message Details view displays "n-1" as the number of renewals approved. This is applicable to Approved, Approved with Changes, and Replace RxRenewal Response Types.

The RxRenewal Response Information section contains the RxRenewal Response message type along with the response date and time and any additional notes and comments.

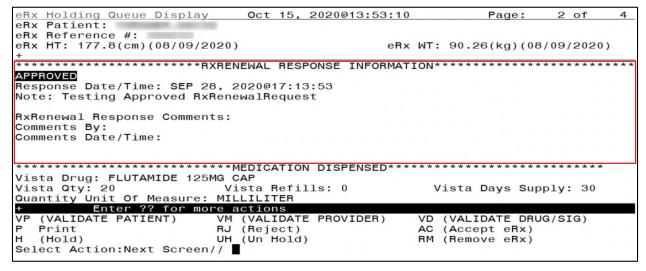

Figure 4-15: RxRenewal Response Information 2

The Message History section links the RxRenewal Request reference number to the RxRenewal Response and the original NewRx message.

```
eRx Holding Queue DisplayeRx Patient:
                         Sep 29, 2020@14:03:53
                                                    Page:
                                                           4 of
eRx Reference #:
eRx HT: 157.48(cm)(09/28/2020)
                                         eRx WT: 81.19(kg)(09/28/2020)
Requested By:
Request Date/Time: SEP 28, 2020@17:33:19
# of Refills Requested: 4
RxRenewal Request Comments:
Comments By:
Comments Date/Time:
  Request Reference #:
New eRx Reference #:
Response eRx Reference #:
Enter ?? for more actions
VP (VALIDATE PATIENT) VM VALIDAT
                      VM VALIDATE PROVIDER
                                            VD (VALIDATE DRUG/SIG)
P Print
                      RJ (Reject)
                                            AC Accept eRx
                                            RM (Remove eRx)
  (Hold)
                      UH (Un Hold)
Select Action:Quit//
```

Figure 4-16: RxRenewal Request Information and Message History

#### 4.6 RxRenewal Response Process

#### 4.6.1 Approved

When a RxRenewal Response message type is Approved, it is not displayed in the List View screen. It can be found using <**MV**> Message View or <**SR**> Search. The status of the Approved RxRenewal Response is "RXP" (RxRenewal Response Processed).

|             | ERX HOL  |       |            | Se       | 29,    | 2020@14:07:  | 35     | Page:                                   | 1   | of   | 6    |
|-------------|----------|-------|------------|----------|--------|--------------|--------|-----------------------------------------|-----|------|------|
| 130         | LHX HOL  | DING  |            | LOOK BAC | CK DAY | /S: 120 (Jun | 01 2   | 020)                                    |     |      |      |
| +           | Patien   | +     | LITA       | DOB      | Drug   | •            | 01, 2  | Provider                                | STA | Rec  | Date |
| 6.          | racion   |       | T-100      | DOD      |        | icasone Fur  | nate 2 |                                         |     | 9/29 |      |
| 7.          |          |       | -          |          |        | ACHOL CREAM  |        |                                         |     | 9/29 |      |
| 8.          |          |       |            |          |        | TROPIUM BR   |        | CORRESPONDED TO THE PERSON NAMED IN     |     | 9/29 |      |
| 9.          |          |       | Charge III |          |        | nolol 50 mg  |        | STREET, STREET, SQUARE,                 |     | 9/28 |      |
| 10.         |          |       | - Table    |          |        | astatin 40   |        |                                         |     | 9/28 |      |
| 11.         |          |       | -          |          |        | ZOSIN HCL 5  |        |                                         |     | 9/28 |      |
| 12.         |          |       | -          |          |        | APENTIN 100M |        | Complete Sales                          |     | 9/28 |      |
| 13.         |          |       |            |          |        | NOPRIL NA 2  | 100    | Francisco Co.                           |     | 9/28 |      |
| 14.         |          |       |            |          | 100    | profen (MOTR |        |                                         |     | 9/28 |      |
| 15.         |          |       |            |          |        |              |        |                                         |     |      |      |
| 16.         |          |       |            |          |        | met 1000 mg  |        |                                         |     | 9/28 |      |
| 17.         |          | _     |            |          |        | dniSONE 20 m |        |                                         |     | 9/28 |      |
| 100 100 100 |          |       |            | 11111111 |        | oza 18 MG/3  |        | 100000000000000000000000000000000000000 |     | 9/28 |      |
| 18.         |          |       | -          |          |        | 12.5/LISIN   |        | -                                       |     | 9/24 |      |
| 19.         |          |       |            |          |        | EXETINE ORAL |        |                                         |     | 9/24 |      |
| 20.         | _        |       | 00 6       |          |        | DXACIN 500MG | IAB    |                                         | HXH | 9/23 | /20  |
| +           |          |       | ?? for mo  |          |        |              |        |                                         |     |      |      |
|             | Select I |       |            | SO Sor   |        |              |        |                                         |     |      |      |
|             |          |       | 9)         |          | ssage  | View)        |        |                                         |     |      |      |
| Sele        | ct Acti  | on:Ne | ext Screen | 1//      |        |              |        |                                         |     |      |      |

Figure 4-17: Message View and RxRenewal Response Actions

The details of the RxRenewal Response display the RxRenewal Response Message type. In Figure 4-18, the RxRenewal Response Information segment shows the RxRenewal Response Message type is Approved.

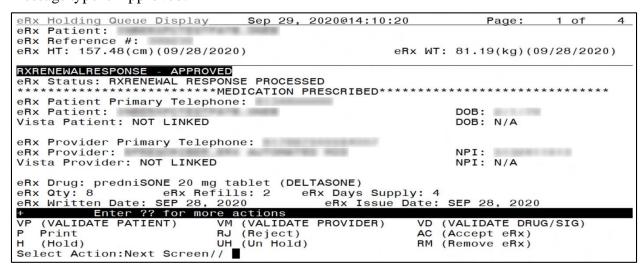

Figure 4-18: RxRenewal Response – Approved

When the user continues to scroll, the RxRenewal Response Information section displays.

Figure 4-19: RxRenewal Response Information Section

On the OP side, a pending line entry is available for the user to renew the Approved RxRenewal Response.

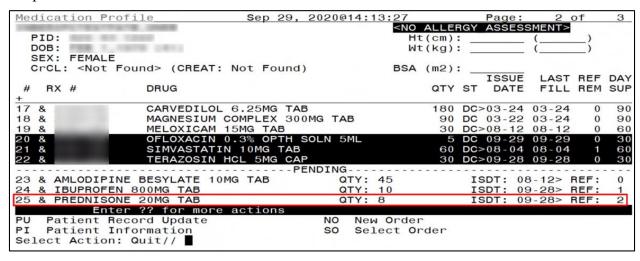

Figure 4-20: Medication Profile – Pending Line Entry

The Activity Log on the OP side shows that a pending response entry was added.

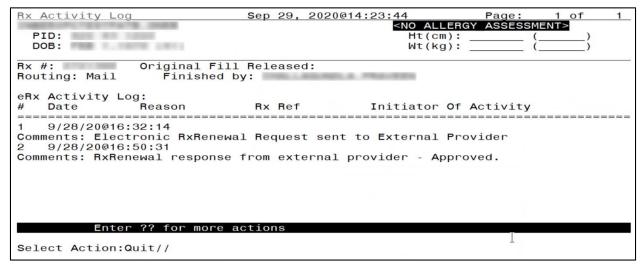

Figure 4-21: Activity Log 1

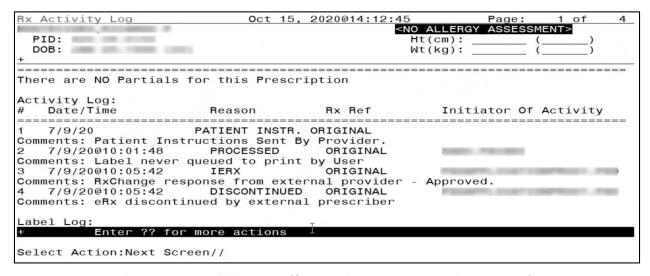

Figure 4-22: Activity Log 2 (Sample from Another Patient Record)

The user may select the pending line entry to renew the Approved RxRenewal.

| #    | R   | X #  |         | DRUG      |           |         |             |      |        | QTY                                     | ST  | DAT   | ΓE  | FILL   | REM  | SUP |
|------|-----|------|---------|-----------|-----------|---------|-------------|------|--------|-----------------------------------------|-----|-------|-----|--------|------|-----|
| + 17 | Q.  | 2720 | 735     | CARVEDII  | OL 6.25M  | 2 TAR   |             |      |        | 180                                     | DC  | ×03 0 | 0.4 | 03-24  | 0    | 90  |
|      |     | 2720 |         |           | M COMPLEX |         | TAE         | 3    |        |                                         |     |       |     | 03-24  | _    | 90  |
| 19   | &   | 2721 | 197     |           | M 15MG TA |         |             |      |        | 200000000000000000000000000000000000000 |     |       | 7.7 | 08-12  |      | 60  |
|      |     | 2721 |         |           | N 0.3% O  |         | <b>√</b> 5№ | 1L   |        |                                         |     |       |     |        | 0    | 30  |
|      |     | 2721 |         |           | TIN 10MG  |         |             |      |        |                                         |     |       |     | 08-04  | 1    | 60  |
| 22   | &   | 2721 |         | TERAZOSI  |           |         |             |      |        | 30                                      | DC> | >09-2 | 28  | 09-28  | 0    | 30  |
|      |     |      |         |           |           | PEND    |             |      |        |                                         |     |       |     |        |      |     |
|      |     |      |         | BESYLATE  | 10MG TAB  |         |             | Y: 4 | -      |                                         |     |       |     | -12>   |      | 0   |
|      |     |      |         | 00MG TAB  |           |         |             | Y:   | -      |                                         |     |       |     | -28> F |      | 1   |
| 25   | &   | PREC | NISONE  | 20MG TAB  |           |         | QT          | Y: 8 | 3      |                                         | IS  | SDT:  | 09  | -28> F | REF: | 2   |
|      |     |      | Enter   | ?? for mo | re actio  | าร      |             |      |        |                                         |     |       |     |        |      |     |
| PU   | P   | atie | nt Reco | rd Update |           | ı       | O           | New  | Order  |                                         |     |       |     |        |      |     |
| PI   | Р   | atie | nt Info | rmation   |           |         | 30          | Sele | ect Or | der                                     |     |       |     |        |      |     |
| Se]  | ec  | t Ac | tion: C | uit// 25  |           |         |             |      |        |                                         |     |       |     |        |      |     |
| Nov  | ı R | eneu | ing Rx  | #         | Drug:     | PREDNIS | SONE        | 201  | MG TAB | J                                       |     |       |     |        |      |     |

Figure 4-23: Pending Line Entry Selected

Then, the user may accept the Approved RxRenewal Response.

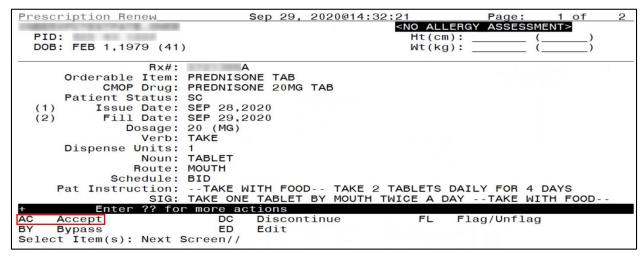

Figure 4-24: AC/Accept eR<sub>X</sub> Renewal

The Response includes information on the  $eR_X$  prescription renewal that the Response was processed for. The renewed  $R_X$  displays in the Active section of the Medication Profile. The  $R_X$  number has an "A" appended to the end, indicating this is the first refill. Subsequent renewals include the next letter of the alphabet appended. (i.e., & 123456 changes to & 123456A after the first refill; for next refill: & 123456A changes to & 123456B)

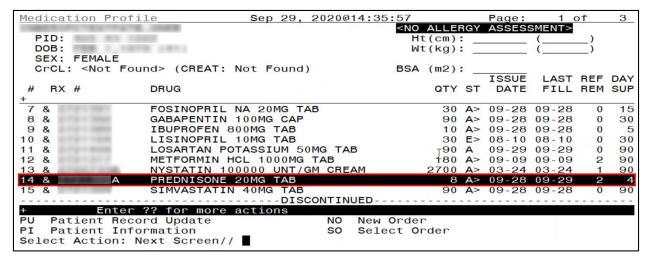

Figure 4-25: Renewed R<sub>X</sub> Active

Once the Approved RxRenewal Response is successfully renewed, the status of the RxRenewal Response in the Holding Queue changes to "RXC" (RxRenewal Response Completed).

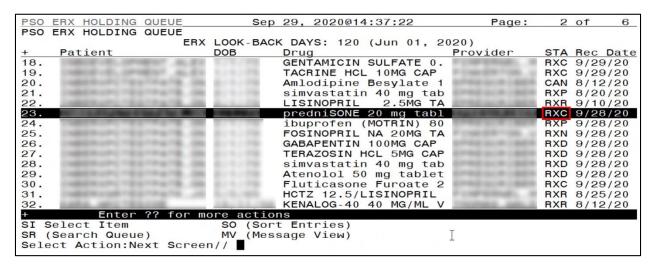

Figure 4-26: RxRenewal Response RXC Status in Holding Queue

Select the record to view the RxRenewal Response details screen.

```
Sep 29, 2020@14:38:18
eRx Holding Queue Display
eRx Patient:
eRx Reference #:
eRx HT: 157.48(cm)(09/28/2020)
                                          eRx WT: 81.19(kg)(09/28/2020)
RXRENEWALRESPONSE - APPROVED
eRx Patient Primary Telephone:
eRx Patient:
                                                DOB:
Vista Patient: NOT LINKED
                                                DOB: N/A
eRx Provider Primary Telephone:
eRx Provider:
                                                NPI:
Vista Provider: NOT LINKED
                                                NPI: N/A
eRx Issue Date: SEP 28, 2020
  Enter ?? for more actions
(VALIDATE PATIENT) VM (VALIDATE
                      VM (VALIDATE PROVIDER)
RJ (Reject)
                                               (VALTDATE DRUG/SIG)
P Print
                                            AC (Accept eRx)
RM (Remove eRx)
H (Hold) UH (Un Hold)
Select Action:Next Screen//
```

Figure 4-27: RxRenewal Response Details Screen

The status of the corresponding RxRenewal Request changes to "RRC" (RxRenewal Request Completed).

| PSO<br>PSO |       | HOLDING<br>HOLDING |                 | Sep                | 29,  | 2020@14 | 1:40:03 | 3     | Page                                                                                                    | e: | 2   | of   | 8    |
|------------|-------|--------------------|-----------------|--------------------|------|---------|---------|-------|----------------------------------------------------------------------------------------------------|----|-----|------|------|
| F 30       | LHX   | HOLDING            |                 | LOOK - BACK        | DAY  | S. 120  | (Jun 0  | 1 20  | 1201                                                                                                    |    |     |      |      |
| +          | Pat   | tient              | LITA            | DOB                | Drug |         | (Odii o | 1, 20 | Provider                                                                                                    | ST | Δ   | Rec  | Date |
| 17.        | la    | LICIT              | Married Married | DOD                |      | nopril- | Hydroc  | hlor  | TTOVIGET                                                                                                    |    |     | 9/21 |      |
| 18.        |       |                    | 255 225         |                    |      | nopril- |         |       |                                                                                                    |    |     | 9/23 |      |
|            |       |                    |                 |                    |      |         |         |       |                                                                                                    |    |     |      |      |
| 19.        |       |                    |                 |                    |      | nopril- |         |       |                                                                                                    |    |     | 9/24 |      |
| 20.        |       |                    | 200.00          |                    |      | nopril- |         |       |                                                                                                    |    |     | 9/24 |      |
| 21.        |       |                    | SEC0-03         |                    |      | nopril- |         |       |                                                                                                    |    |     | 9/29 |      |
| 22.        |       |                    | 1007 - 61-51    |                    |      | nopril- |         |       | P COMP STREET,                                                                                                    |    |     | 9/29 |      |
| 23.        |       |                    | CFM-78.70       | 8-1-28             | melo | xicam 1 | 15 mg t | able  | present to the car                                                                                                    | RF | RP  | 8/12 | /20  |
| 24.        |       | MERLING TEX        | CTR4CTS 00      | 8-1-29             | pred | niSONE  | 20 mg   | tabl  | DESCRIPTION OF THE PARTY OF THE PARTY OF THE | RF | RP  | 8/20 | /20  |
| 25.        |       |                    | CONTRACTOR AND  | B - 4 - 59         | pred | niSONE  | 20 mg   | tabl  | COMPAND AND DESCRIPTION OF                                                                                                    | RF | RR  | 9/10 | /20  |
| 26.        |       | Million and the    | CONTRACTOR AND  | 8-1-1-10           |      | niSONE  |         |       | COMPAND SALES OF                                                                                                    |    |     | 9/11 |      |
| 27.        | 200   |                    | CTRACE, IN      | 843429             |      | nisoNE  |         |       | EPRESON IS                                                                                                    |    |     | 9/15 |      |
| 28.        | 100   | SATISFIED ST       | MALE IN MICH.   | THE REAL PROPERTY. |      | niSONE  |         |       | THE RESERVE AND                                                                                                    | RF | RC. | 9/28 | /20  |
| 29.        | 1     |                    | THE RESERVE     |                    |      | rofen ( |         |       | DESCRIPTION OF THE PARTY OF THE PARTY OF THE |    |     | 9/28 |      |
| 30.        |       |                    | CONTRACTOR AND  | E-100              | FOSI | NOPRIL  | NA 20M  | IG TA | predict to the co                                                                                                    | RE | RR  | 9/28 | /20  |
| 31.        | 200   |                    | DRAFFE, AN      | B-1-29             |      | PENTIN  |         |       | Employees 18                                                                                                    |    |     | 9/28 |      |
| +          |       | Enter              | ?? for mo       | re action          | ıs   |         |         |       |                                                                                                    |    |     |      |      |
| SI S       | Selec | ct Item            |                 | SO (Sort           |      | ries)   |         |       |                                                                                                    |    |     |      |      |
|            |       | ch Queue           | 9)              | MV (Mess           |      |         |         |       |                                                                                                    |    |     |      |      |
|            |       |                    | ext Screen      |                    | Jugo |         |         |       |                                                                                                    |    |     |      |      |
| 0010       | , , , | ACCIOILING         | AL SCIECT       | . , ,              |      |         |         |       |                                                                                                    |    |     |      |      |

Figure 4-28: Corresponding RxRenewal Request – RRC in Holding Queue

Select the record to view the RxRenewal Request details screen.

```
eRx Holding Queue Display
                            Sep 29, 2020@14:41:13
eRx Patient:
eRx Reference #:
eRx HT: 157.48(cm)(09/28/2020)
                                              eRx WT: 81.19(kg)(09/28/2020)
RXRENEWALREQUEST
eRx Status: RXRENEWAL REQUEST COMPLETE
        eRx Patient Primary Telephone:
eRx Patient:
                                                      DOB:
Vista Patient: NOT LINKED
                                                      DOB: N/A
eRx Provider Primary Telephone:
eRx Provider:
                                                      NPI:
Vista Provider: NOT LINKED
                                                      NPI: N/A
eRx Drug: predniSONE 20 mg tablet (DELTASONE)
eRx Qty: 8 eRx Refills: 0
eRx Written Date: SEP 28, 2020
                                eRx Days Supply: 4
                                      eRx Issue Date: SEP 28, 2020
       Enter ?? for more actions
  (VALIDATE PATIENT)
                        VM (VALIDATE PROVIDER)
                                                 VD (VALIDATE DRUG/SIG)
                        RJ (Reject)
 Print
                                                    (Accept eRx)
  (Hold)
                        UH (Un Hold)
                                                 RM (Remove eRx)
Select Action: Next Screen//
```

Figure 4-29: Corresponding RxRenewal Request Details Screen

The **VP**>, **VD**>. and **AC**> actions are in parentheses "()", therefore the user cannot select these actions for this message type. If one of the actions is selected from here, the user receives an error message:

```
+ Enter ?? for more actions
Select Action:Next Screen// vp

>>> VALIDATE PATIENT may not be selected at this point.
Select Action:Next Screen//
```

Figure 4-30: Error - Validate Provider Action Not Available

#### 4.6.2 Approved with Changes

Another RxRenewal Response message type is Approved with Changes. This indicates the renewal is approved. However, changes must be made prior to renewal.

Depending on the scenario, the RxRenewal Response message may display in the Holding Queue List View screen:

- If changes are only related to only the number of renewals in the Drug segment, the pharmacist does not need to take any action in the Holding Queue, therefore the RxRenewal Response message does not display in the Holding Queue List View.
- If the changes are related to the provider or the provider and number of renewals, the RxRenewal Response displays in the Holding Queue List View because the pharmacist is required to validate the updates.

#### 4.6.2.1 Changes to Number of Renewals Only

When a RxRenewal Response message type is Approved with Changes (for number of renewals only), it does not display in the Holding Queue List View screen. It can be found using <**MV**> Message View or <**SR**> Search. The status of the Approved with Changes RxRenewal Response is "RXP" (RxRenewal Response Processed).

| PSO | ERX   | HOLDING                                  | QUEUE                         |        | Sep   | 29, 2  | 2020@15:  | 19:28     |              | Page:                | 1   | of   | 6    |
|-----|-------|------------------------------------------|-------------------------------|--------|-------|--------|-----------|-----------|--------------|----------------------|-----|------|------|
| PSO | ERX   | HOLDING                                  | QUEUE                         |        |       |        |           |           |              | _                    |     |      |      |
|     |       |                                          | ERX                           | LOOK   | - BAC | K DAYS | S: 120 (  | Jun 01, 2 | 020)         |                      |     |      |      |
| +   | Pat   | ient                                     |                               | DOB    |       | Drug   |           |           | Provi        | der                  | STA | Rec  | Date |
| 15. | 1 148 |                                          | MENT ALEX                     |        | 779   | predi  | niSONE 20 | 0 mg tabl | To Company   | THE R. P.            | RXC | 9/21 | /20  |
| 16. |       | EDB HELL SIM                             | March Ac. Els                 |        |       | OFLO)  | XACIN 500 | OMG TAB   | P CHIPS      | made. A              | RXR | 9/23 | /20  |
| 17. |       | EDENEL SIM                               | Mark Action                   |        |       | HCTZ   | 12.5/LIS  | SINOPRIL  | P CHIPS      | made. A              | RXD | 9/24 | /20  |
| 18. |       |                                          | ALC: NO                       |        |       | GENTA  | AMICIN SU | ULFATE 0. | P-CHIPM      | made, a              | RXC | 9/29 | /20  |
| 19. |       |                                          | ALC: 100                      |        |       | TACR   | INE HCL   | 10MG CAP  | P Created    | M-100. 1             | RXC | 9/29 | /20  |
| 20. |       |                                          | CHARGE, 50                    |        | 200   | Amlo   | dipine Be | esvlate 1 | a Pillar I   | ICM CREAT            | CAN | 8/12 | /20  |
| 21. |       | Minure - Bi                              | CONTRACTOR AND                |        | 79    | simva  | astatin 4 | 40 mg tab | DOM:         | COLUMN CONTRACTOR    | RXP | 8/20 | /20  |
| 22. |       |                                          | CONTRACTOR AND                |        | 79    |        | NOPRIL    | 2.5MG TA  |              | CONTRACTOR           | RXR | 9/10 | /20  |
| 23. | 210   |                                          | CONTRACTOR AND                |        | 200   | predi  | niSONE 20 | 0 mg tabl | See a        |                      | RXC | 9/28 | /20  |
| 24. |       | LATE AND D                               | No. of the Real Property lies | 100.00 | 100   |        |           | OTRIN) 80 | Charles W.   | 10.80 0.5            | RXP | 9/28 | /20  |
| 25. |       | (C T L T L T L T L T L T L T L T L T L T | CONTRACTOR ON                 |        |       | FOSI   | NOPRIL NA | A 20MG TA | 7 100        | W-100                | RXN | 9/28 | /20  |
| 26. |       | MERLING TRA                              | CONTRACTOR AND                |        | 79    | GABAR  | PENTIN 10 | OOMG CAP  | and the last | ICM CBOA             |     | 9/28 |      |
| 27. | 110   | Minuted TEX                              | CONTRACTOR AND                |        | 100   | TERAZ  | ZOSIN HCL | L 5MG CAP | green din    | OWNERS OF THE PARTY. | RXD | 9/28 | /20  |
| 28. | 116   |                                          | DESCRIPTION AND ADDRESS OF    |        | 79    | simva  | astatin 4 | 40 mg tab | DOM:         | LOW CREAT            |     | 9/28 |      |
| 29. | 100   |                                          | CONTRACTOR AND                |        | 200   |        |           | ng tablet |              |                      |     | 9/28 |      |
| +   |       | Enter                                    | ?? for mo                     | ore a  | ctio  |        |           |           |              |                      |     |      |      |
| SIS | Selec | ct Item                                  |                               | SO     | (Sor  | t Enti | ries)     |           |              |                      |     |      |      |
| SR  | Sear  | ch Queue                                 | e)                            | MV     |       | sage \ |           |           |              |                      |     |      |      |
|     |       |                                          | ext Screen                    | 1//    |       | 9      |           |           |              |                      |     |      |      |
|     |       |                                          |                               | 196.8  |       |        |           |           |              |                      |     |      |      |

Figure 4-31: RXP Status in Holding Queue

The RxRenewal Response details display the RxRenewal Response Message type.

```
Sep 29, 2020@15:20:38
eRx Holding Queue Display
eRx Patient:
                                                                Page:
                                                                          1 of
eRx Reference #:
eRx HT: 157.48(cm)(09/28/2020)
                                                   eRx WT: 81.19(kg)(09/28/2020)
RXRENEWALRESPONSE - APPROVED WITH CHANGES
eRx Patient Primary Telephone:
                                                            DOB: N/A
eRx Patient:
Vista Patient: NOT LINKED
eRx Provider Primary Telephone:
eRx Provider:
                                                            NPI:
Vista Provider: NOT LINKED
                                                            NPI: N/A
eRx Drug: ibuprofen (MOTRIN) 800 MG PO tablet eRx Qty: 10 eRx Refills: 1 eRx Days eRx Written Date: SEP 28, 2020 eRx Is
                                      eRx Days Supply: 5
eRx Issue Date:
                                                          SEP 28, 2020
                           VM (VALIDATE PROVIDER)
RJ (Reject)
   (VALIDATE PATIENT)
                                                          (VALIDATE DRUG/SIG)
                                                       VD
  Print
                                                          (Accept eRx)
   (Hold)
                           UH (Un Hold)
                                                       RM (Remove eRx)
Select Action: Next Screen//
```

Figure 4-32: RxRenewal Response Details Screen

As the user continues to scroll, the RxRenewal Response Information section indicates the RxRenewal Response Message type is Approved with Changes.

Figure 4-33: RxRenewal Response Information Section

On the OP side, a pending line entry allows for the user to renew the Approved with Changes RxRenewal Response.

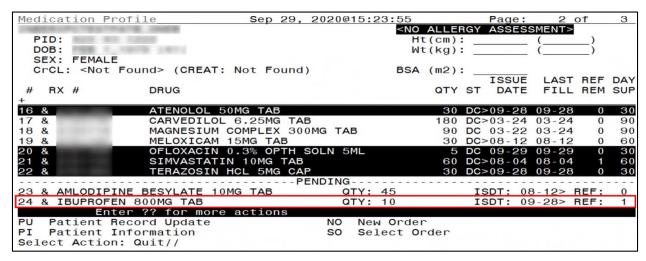

Figure 4-34: Medication Profile

The Activity Log on the OP side is updated to display the information that a pending response entry was added.

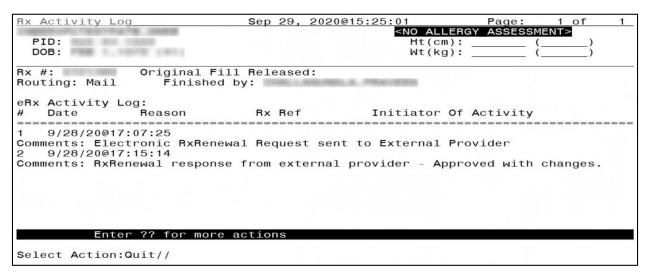

Figure 4-35: R<sub>X</sub> Activity Log 1

| Rx Activity Log                                                                                                    | Sep 29, 2020                                                                   | @15:25:44                                                    |                      |          |     |
|----------------------------------------------------------------------------------------------------|--------------------------------------------------------------------------------|--------------------------------------------------------------|----------------------|----------|-----|
| PID:                                                                                                    |                                                                                |                                                              | LLERGY ASSESSME      | ENT>     |     |
| DOB:                                                                                                    |                                                                                |                                                              | kg): (               |          | ļ   |
| +                                                                                                    |                                                                                |                                                              |                      |          |     |
| Activity Log:                                                                                                    |                                                                                |                                                              |                      |          |     |
| # Date/Time Rea                                                                                                    | son Rx                                                                         | Ref                                                          | Initiator Of A       | Activity |     |
| 1 9/28/20 PATI Comments: Patient Instructio 2 9/28/20@17:07:25 IER Comments: Electronic RxRenew 3 9/28/20@17:07:35 PRO Comments: Label never queued 4 9/28/20@17:15:14 IER Comments: RxRenewal response | ns Sent By Pro<br>X OR<br>al Request sen<br>CESSED OR<br>to print by U<br>X OR | vider.<br>IGINAL<br>t to Externa:<br>IGINAL<br>ser<br>IGINAL | CHARLES AND MADE AND | changes. |     |
| Label Log:                                                                                                    |                                                                                |                                                              |                      |          |     |
| # Date Rx Ref                                                                                                    |                                                                                | Printed By                                                   |                      |          | , ! |
| There are NO Labels printed. + Enter ?? for more                                                                                                    |                                                                                |                                                              |                      |          |     |
| Select Action:Next Screen//                                                                                                    |                                                                                |                                                              |                      |          |     |

Figure 4-36: R<sub>X</sub> Activity Log 2

The user may select the pending line entry to renew the Approved with Changes RxRenewal Response.

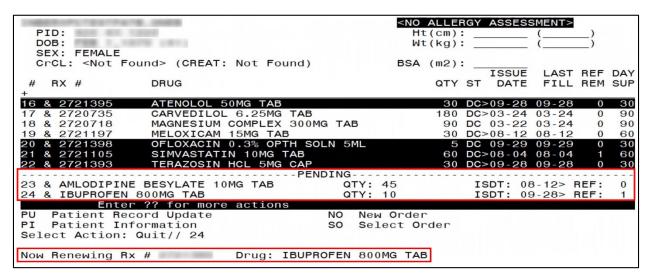

Figure 4-37: Medication Profile – Pending Line Entry

Then, the user may accept the Approved with Changes RxRenewal Response.

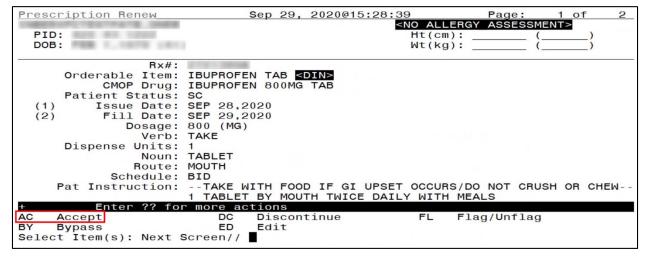

Figure 4-38: AC/Accept eR<sub>x</sub> Renewal

The  $eR_X$  on which Renewals were requested and the Response has been processed, is now reinstated with the Response. The renewed  $R_X$  displays in the Active section of the Medication Profile. The  $R_X$  number has an "A" appended to the end, indicating this is the first refill. Subsequent renewals include the next letter of the alphabet appended. (Ex: & 123456 changes to & 123456A after the first refill; for next refill: & 123456A changes to & 123456B).

| D1   |                        |                             |              |      |                      |     | Page:  |       | <i></i> | 3_  |
|------|------------------------|-----------------------------|--------------|------|----------------------|-----|--------|-------|---------|-----|
| DO   | ID:<br>OB:<br>EX: FEMA | The second control of       |              | Ht   | ALLE<br>(cm)<br>(kg) | : _ | ASSESS |       | _}      |     |
|      |                        | t Found> (CREAT: Not Found) |              | BSA  | (m2)                 | : _ | ISSUE  | LAST  | REE     | DAY |
| #    | RX #                   | DRUG                        |              |      | QTY                  | ST  |        |       |         |     |
| 2 8  | &                      | AZATHIOPRINE 50MG TAB       |              |      | 180                  | E>  | 03-24  | 03-24 | 0       | 90  |
| 3 8  | &                      | CELECOXIB 200MG CAP         |              |      | 90                   | E   | 04-27  | 04-27 | 0       | 45  |
| 4 8  | &                      | DULOXETINE HCL 60MG ORAL CA | AP           |      | 30                   | A   | 03-24  | 03-24 | 2       | 90  |
| 5 8  | &                      | FLUTICAS 100/SALMETEROL 50  | INHL         | DISK | 60                   | A>  | 09-29  | 09-29 |         | 90  |
|      |                        |                             |              | Qt   | v: 1                 |     |        |       |         |     |
| 6 8  | &                      | FOLIC ACID 1MG TAB          |              |      | 30                   | A>  | 09-29  | 09-29 | 2       | 15  |
| 7 8  | &                      | FOSINOPRIL NA 20MG TAB      |              |      | 30                   | A>  | 09-28  | 09-28 | 0       | 15  |
| 8 8  | &                      | GABAPENTIN 100MG CAP        |              |      | 90                   | A>  | 09-28  | 09-28 | 0       | 30  |
| 9 8  | &                      | IBUPROFEN 800MG TAB         |              |      | 10                   | A>  | 09-28  | 09-29 | 1       | 5   |
| 10 8 | &                      | LISINOPRIL 10MG TAB         |              |      | 30                   | E>  | 08-10  | 08-10 | 0       | 30  |
| +    | E                      | nter ?? for more actions    |              |      |                      |     |        |       |         |     |
| PU   | Patient                | Record Update NO            | <b>New O</b> | rder |                      |     |        |       |         |     |
| PI   | Patient                | Information SO              | Selec        | t or | der                  |     |        |       |         |     |
| Sele | ect Acti               | on: Next Screen//           |              |      |                      |     |        |       |         |     |

Figure 4-39: Renewed R<sub>X</sub> Active in Medication Profile

Once the Approved with Changes RxRenewal Response is successfully renewed, the status of the RxRenewal Response in the Holding Queue changes to "RXC" (RxRenewal Response Completed).

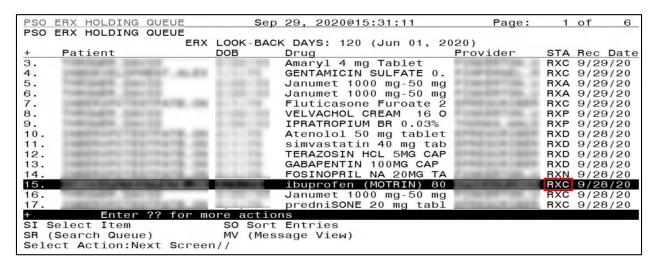

Figure 4-40: RxRenewal Response RXC Status in the Holding Queue

Select the record to view the RxRenewal Response details screen.

```
Sep 29, 2020@15:33:17
eRx Holding Queue Display
eRx Patient:
eRx Reference #:
eRx HT: 157.48(cm)(09/28/2020)
                                       eRx WT: 81.19(kg)(09/28/2020)
RXRENEWALRESPONSE - APPROVED WITH CHANGES
eRx Patient Primary Telephone:
eRx Patient:
                                             DOB:
Vista Patient: NOT LINKED
                                             DOB: N/A
eRx Provider Primary Telephone:
eRx Provider:
                                             NPI:
Vista Provider: NOT LINKED
                                             NPI: N/A
Enter ?? for more actions
  (VALIDATE PATIENT)
                                         VD (VALIDATE DRUG/SIG)
                    VM (VALIDATE PROVIDER)
 Print
                    RJ (Reject)
                                         AC (Accept eRx)
RM (Remove eRx)
  (Hold)
                    UH (Un Hold)
Select Action: Next Screen//
```

Figure 4-41: RxRenewal Response Details Screen

The status of the corresponding RxRenewal Request changes to "RRC" (RxRenewal Request Completed).

| PSO        | ERX   | HOLDING            | QUEUE          | Sep                | 29, 202 | 20@15:34: | 30      | Page:               | 2   | of   | 8    |
|------------|-------|--------------------|----------------|--------------------|---------|-----------|---------|---------------------|-----|------|------|
| <b>PSO</b> | ERX   | HOLDING            | QUEUE          |                    |         |           |         |                     |     |      |      |
|            |       |                    | ERX            | LOOK - BAC         | K DAYS: | 120 (Jur  | 01, 2   | 020)                |     |      |      |
| +          | Pat   | ient               |                | DOB                | Drug    |           |         | Provider            | STA | Rec  | Date |
| 20.        |       | N. S S ST.         | MENT - 81-27   |                    | Lisino  | pril-Hydr | ochlor  | FIRST STREET, A     | RRP | 9/2  | 4/20 |
| 21.        |       |                    | 40 m. Ac. 81   |                    | Lisino  | oril-Hydr | ochlor  | PERFERNAL A         | RRC | 9/2  | 9/20 |
| 22.        |       |                    | 40.00          |                    | Lisino  | pril-Hydr | ochlor  | P CHRISTON, A       | RRC | 9/2  | 9/20 |
| 23.        |       | SERVICE TRY        | CHACK DO       | 0.00               | meloxi  | cam 15 mg | table   | prepion car         | RRP | 8/1: | 2/20 |
| 24.        |       | Marine Co          | CONTRACTOR AND | 21-1-15            | prednis | SONE 20 n | ig tabl | EFFECTION CREW      | RRP | 8/2  | 0/20 |
| 25.        |       | Million Price Till | CONTRACTOR AND | 811119             | prednis | SONE 20 n | ig tabl | EFRESCH CEEK        | RRR | 9/1  | 0/20 |
| 26.        |       | Minute ( + B)      | PERSONAL DISC  | 81111111           | predni  | SONE 20 n | ig tabl | EPRESCHISCH         | RRE | 9/1  | 1/20 |
| 27.        |       |                    | COMMANDS. AND  | B                  | prednis | SONE 20 n | ig tabl | EPRESCHIEGO         | RRN | 9/1  | 5/20 |
| 28.        | 210   |                    | CONTRACTOR AND | 8-2-29             | predni  | SONE 20 m | ig tabl | EPREAURISES.        | RRC | 9/2  | 8/20 |
| 29.        | 100   | 100000000          | NAME OF BRIDE  | THE REAL PROPERTY. | ibupro  | fen (MOTF | RIN) 80 | THE PERSON NAMED IN | RRC | 9/2  | 8/20 |
| 30.        | 100   | (日本の下で下午)          | THE RESERVE    | 211111             | FOSINO  | PRIL NA 2 | OMG TA  | DAMES OF RESIDENCE  | RRR | 9/2  | 3/20 |
| 31.        |       | Minute College     | crowing. do    | 814199             | GABAPEI | NTIN 100M | IG CAP  | EPRESON LEGS        | RRR | 9/2  | 8/20 |
| 32.        |       |                    | CONTRACTOR AND | 0.00               | TERAZO: | SIN HCL 5 | MG CAP  | EPRESCH CEEK        | RRP | 9/2  | 8/20 |
| 33.        |       | Million Police     | CONTRACTOR AND | 0.00               | simvas  | tatin 40  | mg tab  | EPRESCH LEGA        | RRR | 9/2  | 8/20 |
| 34.        | 210   |                    | CONTRACTOR AND | Bu bu 259          |         | ol 50 mg  |         | EPRESCRIBER         | RRP | 9/2  | 8/20 |
| +          |       | Enter              | ?? for mo      | ore actio          |         | 9         |         |                     |     |      |      |
| SI S       | Selec | ct Item            |                | SO (Sor            | t Entri | es)       |         |                     |     |      |      |
| SR (       | Sear  | ch Queue           | e)             | MV (Mes            | sage Vi | ем)       |         |                     |     |      |      |
| Sele       | ect A | Action: Ne         | ext Screen     | 1//                | _       | 3.53      |         |                     |     |      |      |

Figure 4-42: RxRenewal Request RRC in the Holding Queue

Select the record to view the RxRenewal Request details screen.

31

```
Sep 29, 2020@15:35:26
eRx Holding Queue Display
eRx Patient:
eRx Reference #:
eRx HT: 157.48(cm)(09/28/2020)
                                                    eRx WT: 81.19(kg)(09/28/2020)
RXRENEWALREQUEST
eRx Patient Primary Telephone:
eRx Patient:
                                                             DOB:
Vista Patient: NOT LINKED
                                                             DOB: N/A
eRx Provider Primary Telephone:
eRx Provider:
                                                             NPI:
Vista Provider: NOT LINKED
                                                             NPI: N/A
eRx Drug: ibuprofen (MOTRIN) 800 MG PO tablet
eRx Qty: 10 eRx Refills: 1 eRx Days Supply: 5
eRx Written Date: SEP 28, 2020 eRx Issue Date:
                                          eRx Issue Date: SEP 28, 2020
   Enter ?? for more actions
(VALIDATE PATIENT) VM (VALIDATE PROVIDER)
Print RJ (Reject)
                                                           (VALIDATE DRUG/SIG)
 Print
(Hold)
                                                       AC (Accept eRx)
RM (Remove eRx)
H (Hold) UH (Un Hold)
Select Action:Next Screen//
```

Figure 4-43: RxRenewal Request Details Screen

The **VP**>, **VD**>. and **AC**> actions are in parentheses "()", therefore the user cannot select these actions for this message type.